## Использование тестового вируса EICAR

Тестовый вирус EICAR (European Institute for Computer Antivirus Research) разработан Европейским институтом компьютерных антивирусных исследований.

EICAR - это небольшой 68 байтный файл, который при запуске на незащищенном компьютере вызывает показ уведомления "EICAR-STANDARD-ANTIVIRUS-TEST-FILE!". Иных, свойственных вирусам проявлений он не несет. Однако если на компьютере стоит и исправно работает антивирус, EICAR будет заблокирован. Это происходит потому, что все ведущие производители антивирусных программ договорились между собой - считать EICAR вирусом и применять к нему все правила и действия, применяемые к настоящим вредоносным программам.

Для создания «вируса» необходимо открыть текстовый редактор и ввести следующую строку символов:

## X5O!P%@AP[4\PZX54(P^)7CC)7}\$EICAR-STANDARD-ANTIVIRUS-TEST-FILE!  $$H+H*$

После этого следует сохранить файл с расширением .com.

Для более подробного тестирования можно применять другие расширения. Например, если указать .txt, можно проверить проверяются ли текстовые файлы. Для проверки будут ли обнаруживаться вирусы в архивах, етсак можно заархивировать.

## Задание 1.

Создайте 3 файла (Bupyc1, Bupyc2, Bupyc3): скопируйте строку символов в Блокнот, сохранив один файл с расширением .com, а другой - с расширением .txt. Третий файл создается путем архивирования одного из созданных файлов.

## Модификация тестового вируса EICAR

Суть EICAR такова, что он оказывается неизлечимым. Это происходит потому, что антивирус идентифицирует EICAR как вирус по наличию в нем упомянутых 68 символов. Если их удалить - то от файла ничего не останется. Следовательно, с помощью EICAR можно тестировать только основную функцию антивируса обнаружение.

#### $3$ *a* $\delta$ *a* $\mu$  $\mu$ *e* 2

Создать файл CURE-EICAR (Вирус4). Файл создается в Блокноте путем добавления в начало вируса символов "CURE-" и сохранения файла с расширением **.com.** Обнаружив такой файл антивирус «вылечит» его, сократив размер файла до 4 байт (символы «CURE»).

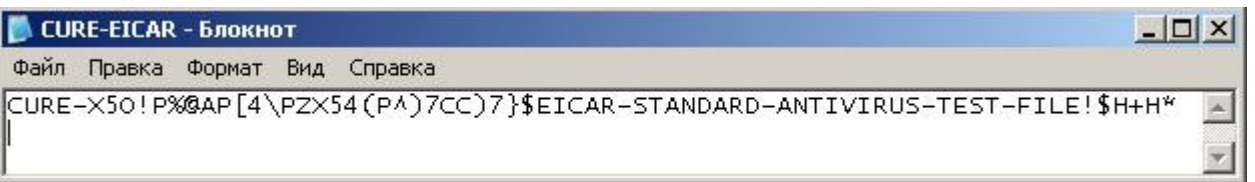

# Модификация вируса CURE-EICAR

*Задание 3.*

*Создать файл DELE-EICAR (Вирус5). Файл создается в Блокноте путем добавления в начало вируса символов "DELE-" и сохранения файла с расширением .com. Обнаружив такой файл, антивирус определяет его как неизлечимый или троянскую программу и удаляет. По результатам проверки файл должен остаться только в резервном хранилище.*

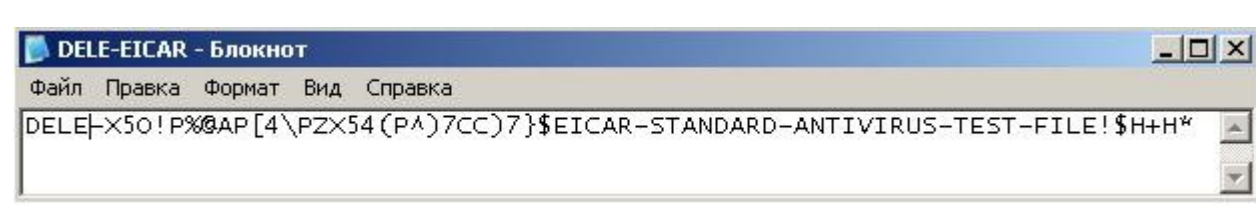

## Модификация вируса DELE-EICAR

#### *Задание 4.*

*Создать файл CORR-EICAR (Вирус6). Файл создается в Блокноте путем добавления в начало вируса символов "CORR-" и сохранения файла с расширением .com. Обнаружив такой файл, антивирус определяет его как файл с поврежденной структурой, вследствие чего проверить его на наличие вирусов невозможно. Такой файл признается условно чистым.*

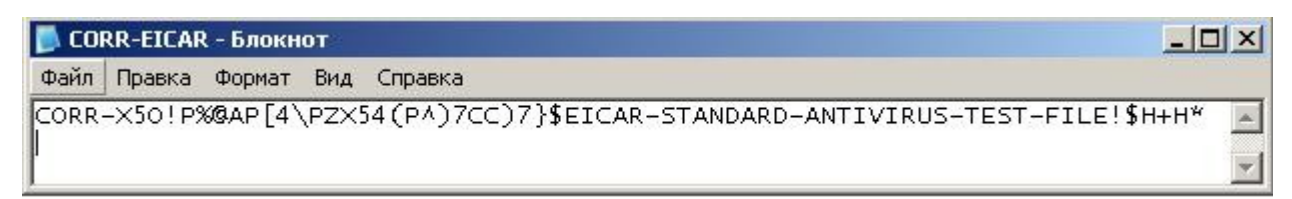

## Модификация вируса CORR-EICAR

#### *Задание 5.*

*Создать файл ERRO-EICAR (Вирус7). Файл создается в Блокноте путем добавления в начало вируса символов "ERRO-" и сохранения файла с расширением .com. При сканировании такого файла, антивирус обнаружит ошибку при анализе его содержимого (например, при нарушении целостности при проверке многотомного архива). Такой файл признается условно чистым.*

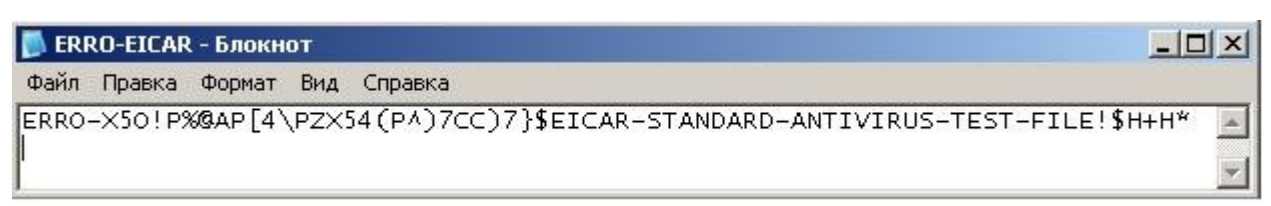

# Модификация вируса ERRO-EICAR

## *Задание 6.*

*Создать файл SUSP-EICAR (Вирус8). Файл создается в Блокноте путем добавления в начало вируса символов "SUSP-" и сохранения файла с расширением .com. При сканировании такого файла антивирус считает его подозрительным, а именно зараженным неизвестным вирусом. Такой файл должен быть помещен на карантин или удален.*

Файл Правка Формат Вид Справка

SUSP-X50!P%@AP[4\PZX54(P^)7CC)7}\$EICAR-STANDARD-ANTIVIRUS-TEST-FILE!\$H+H\*

# Модификация вируса SUSP-EICAR

#### $3$ *a* $\delta$ *a* $\mu$  $\mu$ *e*  $7$ .

Создать файл WARN-EICAR (Вирус9). Файл создается в Блокноте путем добавления в начало вируса символов "WARN-" и сохранения файла с расширением сот. Такой файл также признается подозрительным, но не неизвестным вирусом, а модификацией известного.

#### Залание 8.

Произведите проверку каждого из созданных 9 файлов-«вирусов» всеми сервисами онлайн-проверки поочередно.

1. https://virusdesk.kaspersky.ru/

2. https://vms.drweb.ru/scan file/

3. https://2ip.ru/antivirus/

4. http://www.virscan.org/language/en/

5. https://www.virustotal.com/gui/home

Для сканеров по первым трем ссылкам скопируйте полученный результат в файл. Для сканеров по ссылкам 4) и 5) укажите, какое количество сканеров обнаружило вирус, сколько (и какие) сканеры вирус не определили.

 $|D|$   $\times$